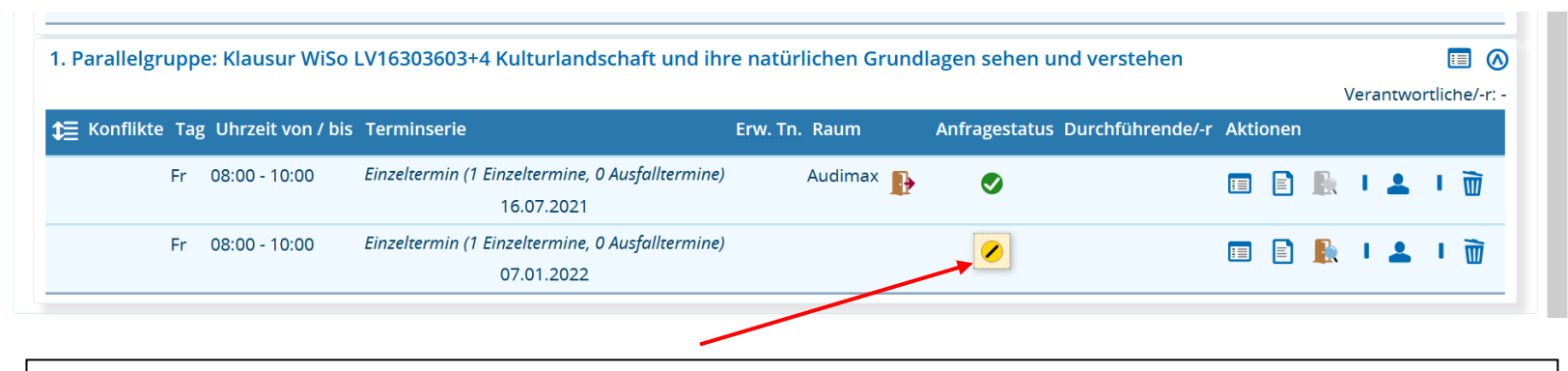

Stellen Sie zuerst die Raumanfrage ganz normal über das System. Im Anschluss begeben Sie sich wieder in die betreffende Veranstaltung und betätigen den Anfragestatus-Button zum Verwalten der Raumanfragen.

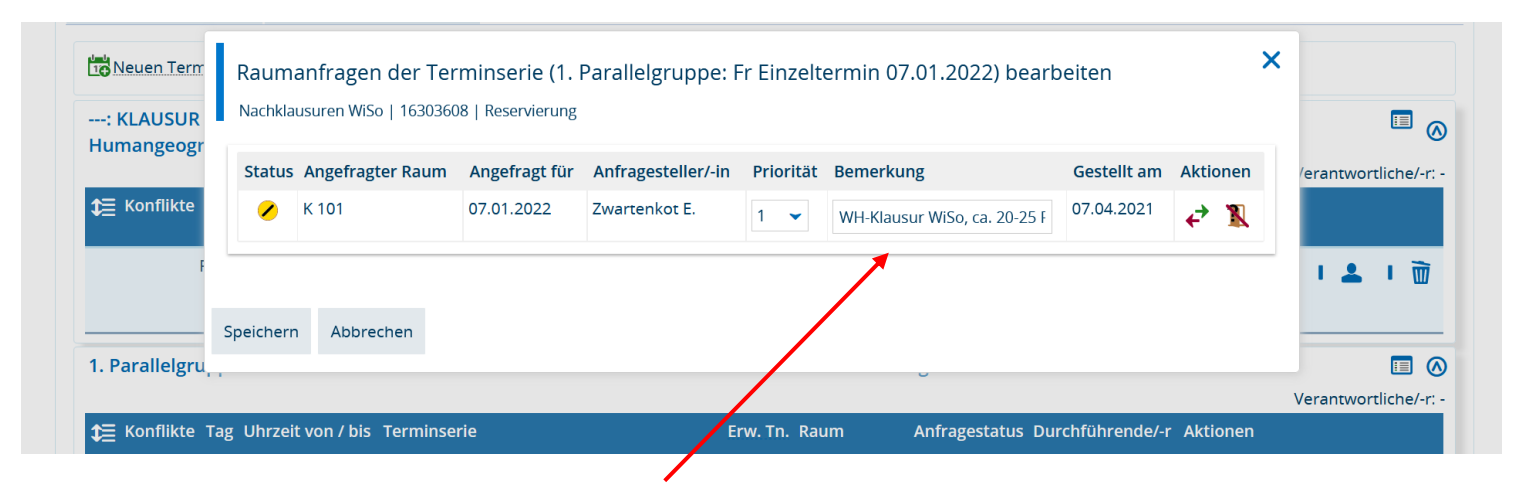

In der nun geöffneten Eingabemaske geben Sie bitte unter **Bemerkung** Ihre Notiz an die Raumvergabe ein und speichern die Eingabe ab.